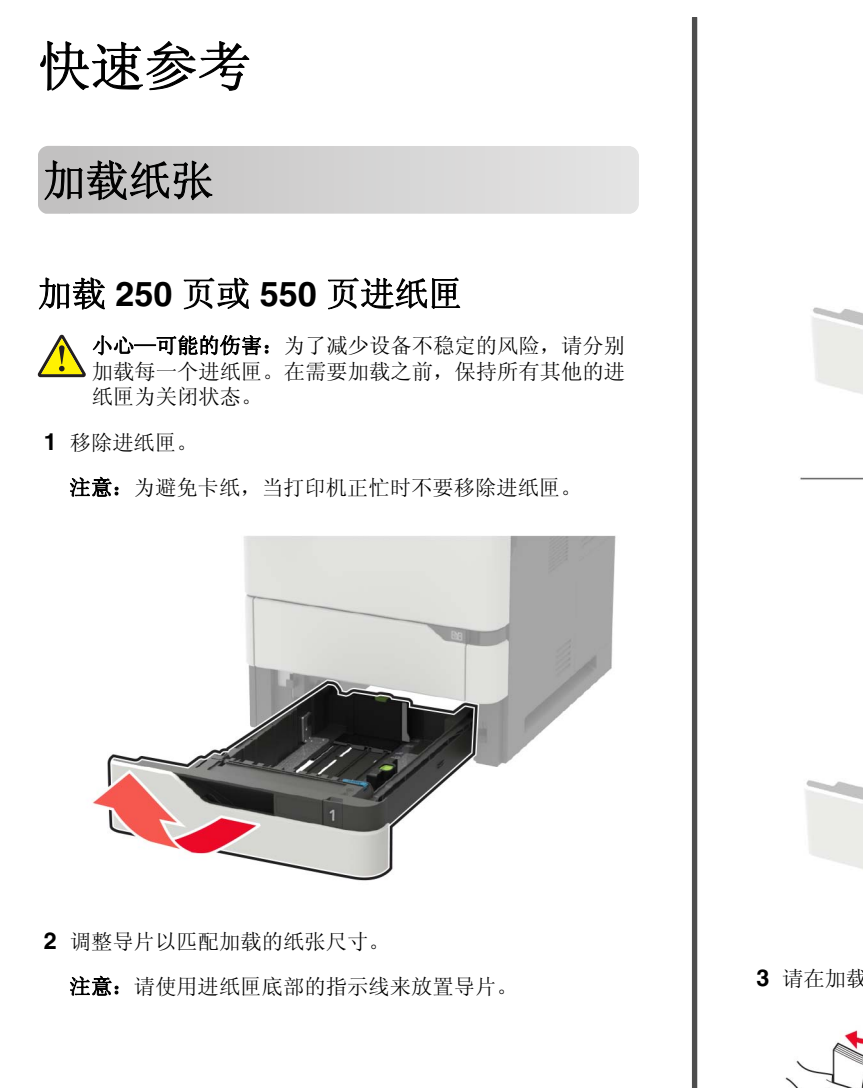

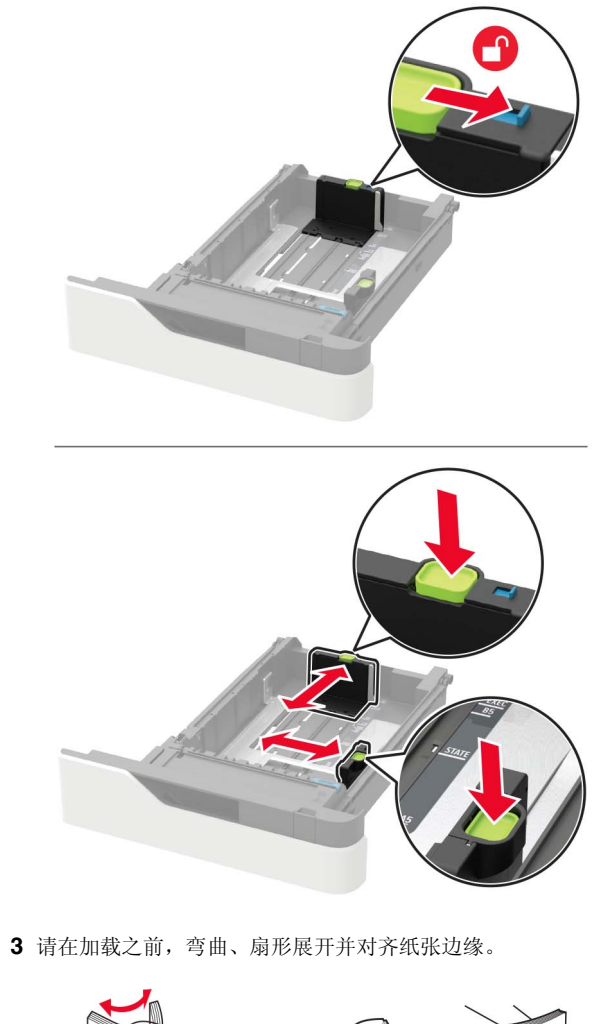

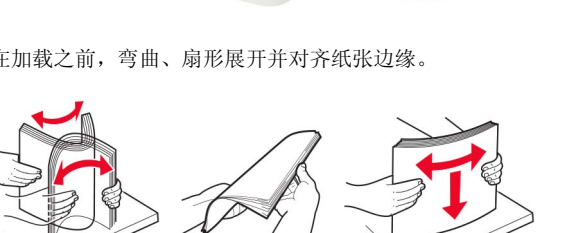

**4** 让可打印面朝下加载纸张,然后确认侧导片紧密地贴着纸张。

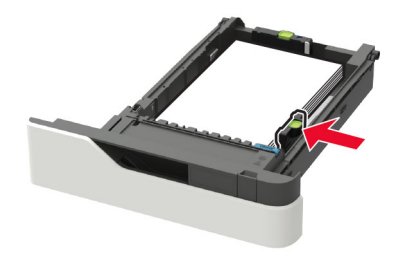

- **•** 不要将纸张滑入进纸匣中。
- **•** 为避免卡纸,请确认纸堆高度低于最大纸张加载指示线。

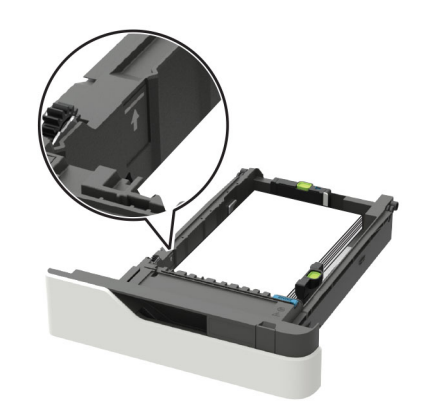

**•** 根据是否安装了装订完成器选件来加载信签。

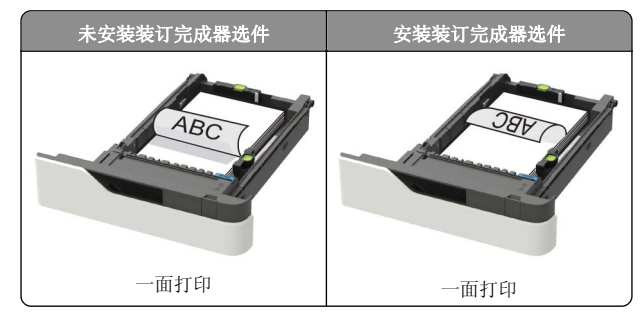

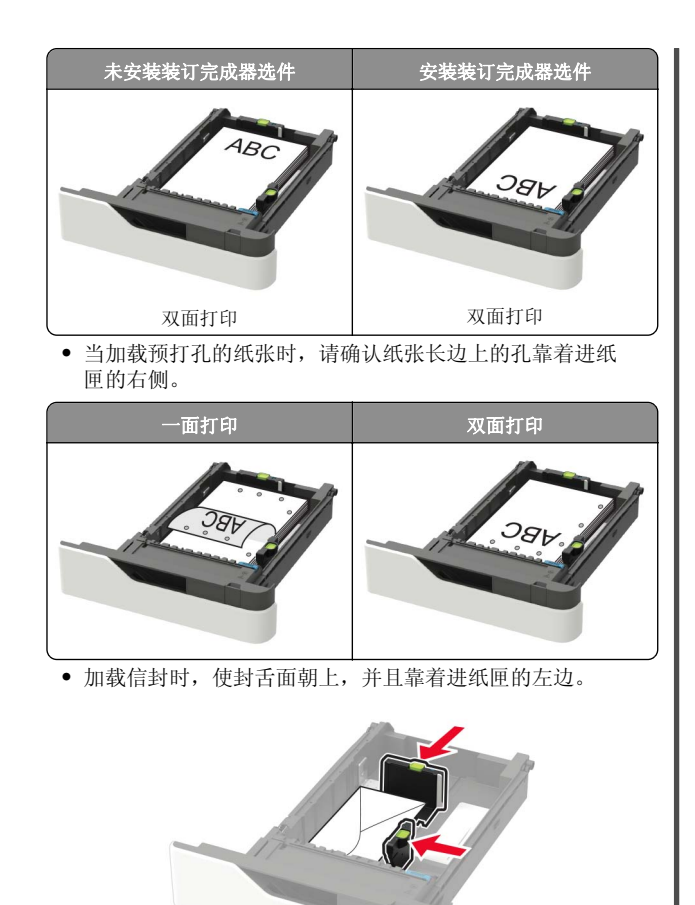

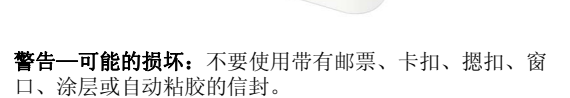

**5** 插入进纸匣。

**6** 从控制面板,设置纸张尺寸和纸张类型以匹配加载的纸张。

## 加载 **2100** 页进纸匣

小心—倾翻危险: 为了减少设备不稳定的风险, 请分别加 载每一个进纸匣。在需要加载之前,保持所有其他的进纸 匣为关闭状态。

**1** 拉出进纸匣。

**2** 调整导片。

#### 加载 **A5** 尺寸的纸张

**a** 将宽度导片拉起并滑动到 A5 的位置。

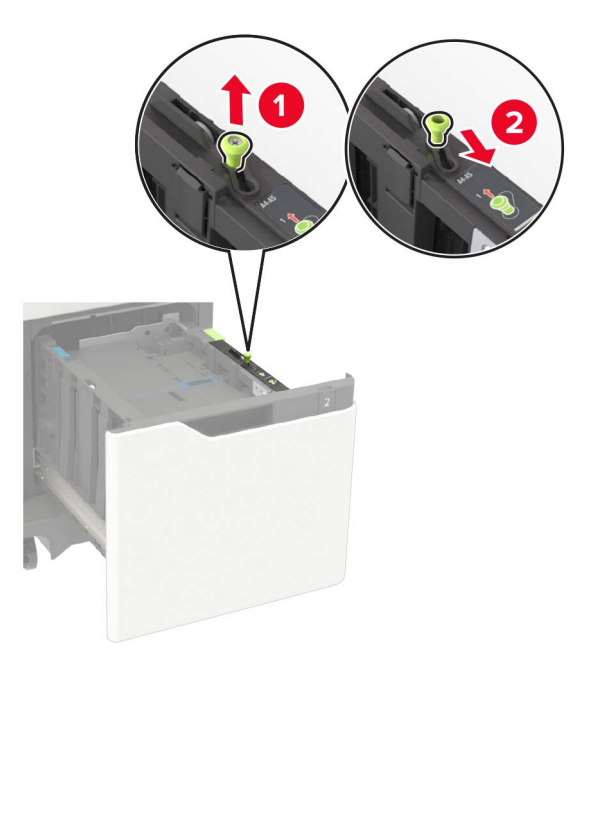

**b** 将长度导片压住并滑动到 A5 的位置,直到它发出咔嗒一声,卡入到位。

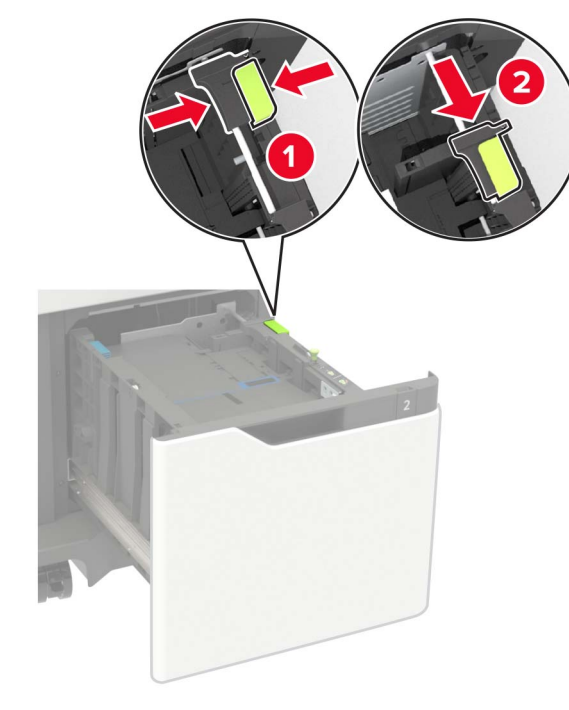

**c** 从其支架上移除 A5 长度导片。

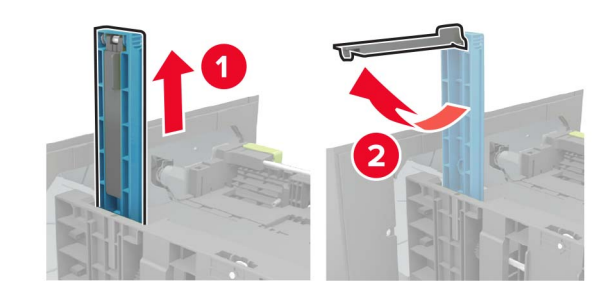

**d** 将导片插入其指定的插槽中,然后向下压直到它发出咔嗒 一声,卡入到位。

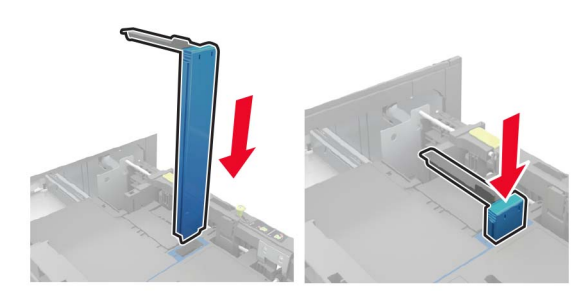

加载 **A4**、**letter**、**legal**、**Oficio** 和 **folio** 尺寸的纸 张

**a** 将宽度导片拉起并滑动到与加载的纸张尺寸相符的正确位 置上。

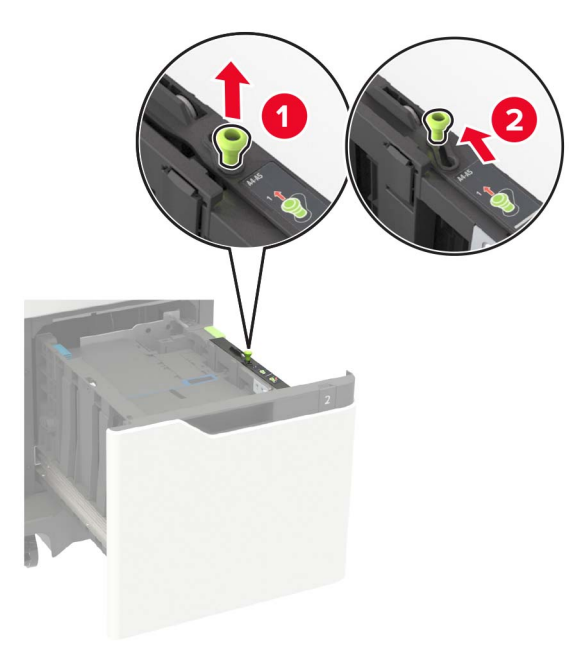

**b** 如果 A5 长度导片仍然连接,请移除它。如果导片没有连 接, 请继续执行第 3 页上的第 d 步。

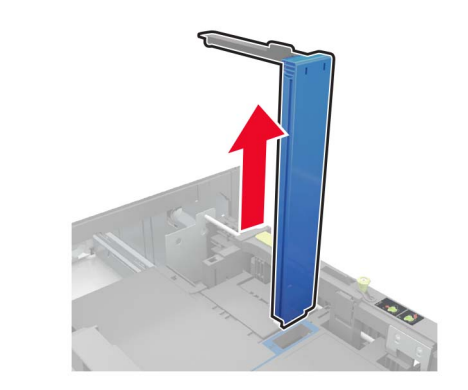

**c** 将 A5 长度导片放入其支架中。

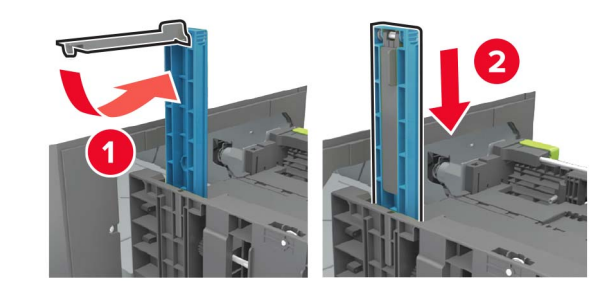

**d** 压住长度导片,然后将它滑动到与加载的纸张尺寸相符的 正确位置上。

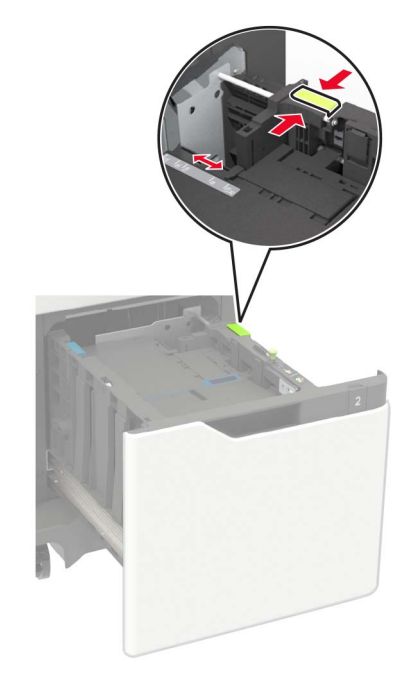

**3** 请在加载之前,弯曲、扇形展开并对齐纸张边缘。

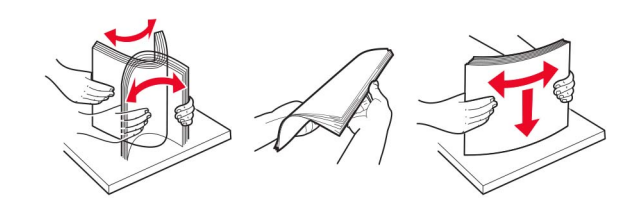

**4** 加载纸张,让可打印面朝下。 **•** 根据是否安装了装订完成器选件来加载信签。

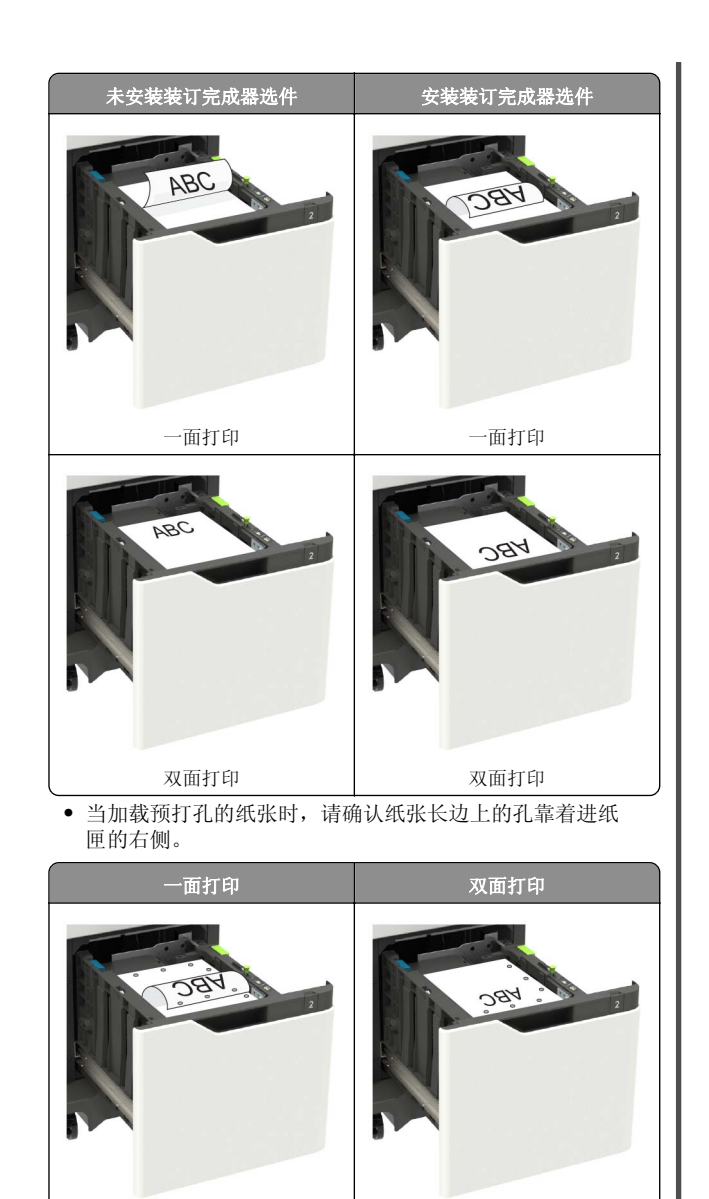

**5** 插入进纸匣。

注意: 当插入进纸匣时按下纸堆。

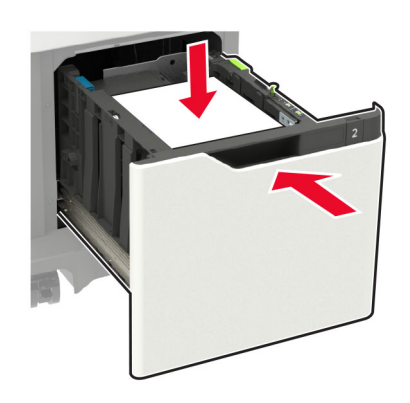

**6** 从控制面板,设置纸张尺寸和纸张类型以匹配加载的纸张。

### 加载多功能进纸器

**1** 打开多功能进纸器。

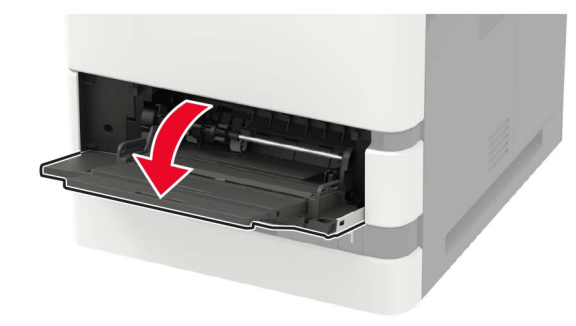

**2** 调整导片以匹配加载的纸张尺寸。

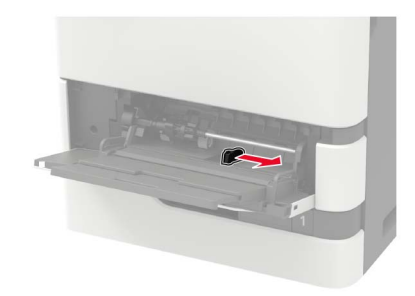

**3** 请在加载之前,弯曲、扇形展开并对齐纸张边缘。

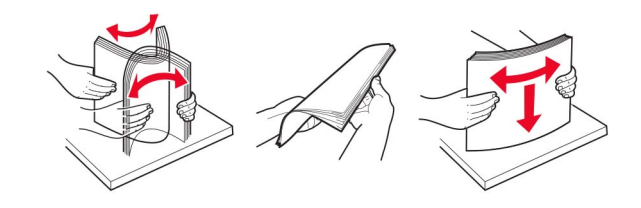

- **4** 加载纸张,让可打印面朝上。
	- **•** 根据是否安装了装订完成器选件来加载信签。

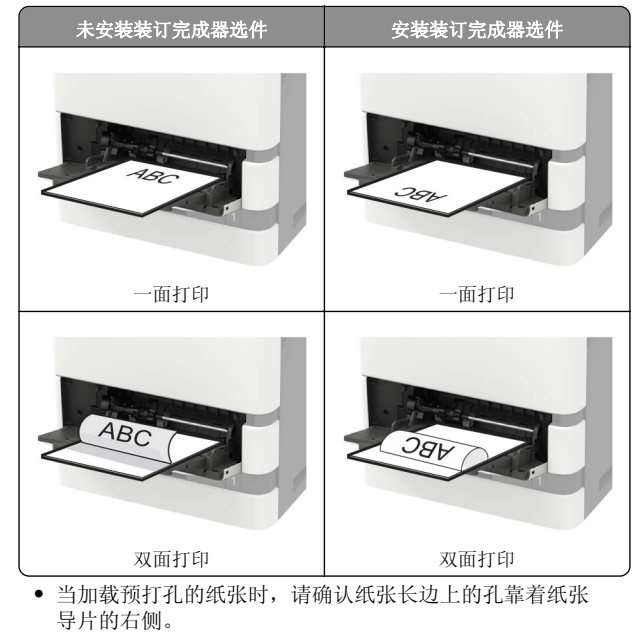

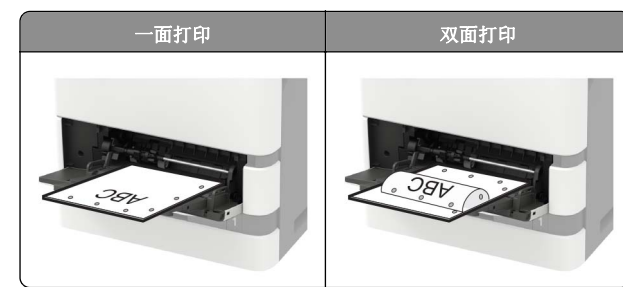

**•** 加载信封时,使封舌面朝下,并且靠着纸张导片的左边。

警告—可能的损坏:不要使用带有邮票、卡扣、摁扣、窗 口、涂层或自动粘胶的信封。

**5** 从控制面板,设置纸张尺寸和纸张类型以匹配加载的纸张。

### 设置纸张尺寸和类型

**1** 从控制面板,导览至:

**设置 >纸张 >进纸匣配置 >纸张尺寸/类型 >** 选择一个纸张 来源

对于非触摸屏打印机型号,请按 █ૻૻૻ۞ 来浏览设置。

**2** 设置纸张尺寸和类型。

# 打印

## 从计算机打印

注意:对于标签、卡片纸和信封,请在打印文档之前在打印机中设置纸张尺寸和类型。

**1** 从您尝试打印的文档,打开"打印"对话。

**2** 如果需要,请调整设置。

**3** 打印文档。

### 打印保密和其他挂起作业

对于 **Windows** 用户

**1** 打开文档后,单击文件 <sup>&</sup>gt;打印。

- **2** 单击属性、首选项、选项或设置。
- **3** 单击打印并挂起。
- 4 选择**使用打印并挂起**,然后分配用户名。
- **5** 选择打印作业类型(保密、重复、保留或校验)。如果打印作业是保密,请输入 4 位的 PIN 码。
- **6** 单击确定或打印。
- **7** 从打印机主屏幕,释放打印作业。
	- **•** 对于保密打印作业,请导览至:挂起作业 > 选择您的用户名 > 保密 > 输入 PIN 码 > 选择 打印作业 <sup>&</sup>gt;配置设置 <sup>&</sup>gt;打印

**•** 对于其他打印作业,请导览至:**挂起作业 >** 选择您的用户名 > 选择打印作业 > 配置设置 > 打印

#### 对于 **Macintosh** 用户

**1** 打开文档后,选择文件 <sup>&</sup>gt;打印。 如果需要,请单击提示三角形来查看更多选项。

- 2 从打印选项或"份数和页数"菜单,选择**作业路由**。
- **3** 选择打印作业类型(保密、重复、保留或校验)。如果打印作业是保密,请分配用户名和 4 位的 PIN 码。

#### **4** 单击好或打印。

- **5** 从打印机主屏幕,释放打印作业。
	- **•** 对于保密打印作业,请导览至:挂起作业 > 选择您的用户名 > 保密 > 输入 PIN 码 > 选择 打印作业 <sup>&</sup>gt;配置设置 <sup>&</sup>gt;打印
	- **•** 对于其他打印作业,请导览至:**挂起作业 >** 选择您的用户名 > 选择打印作业 > 配置设置 > 打印

## 维护打印机

## 更换碳粉盒

**1** 打开盖门 A。

**警告—可能的损坏:** 为防止静电放电造成的损坏, 请在进入 或接触打印机的内部区域之前触摸打印机的任何外露金属框架。

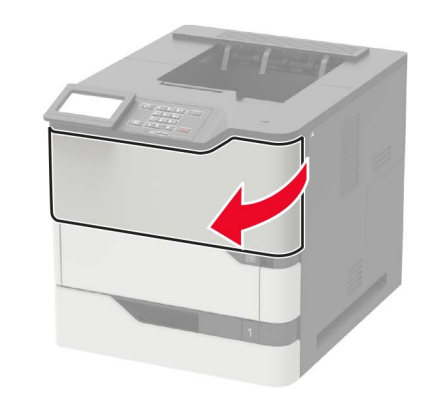

#### **2** 移除旧碳粉盒。

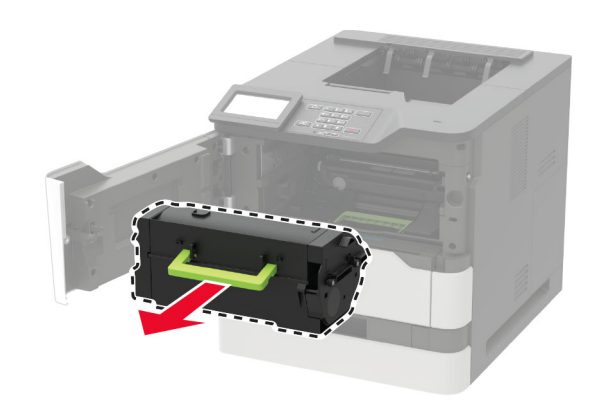

3 拆开新碳粉盒的包装,然后摇晃它使碳粉重新分布。

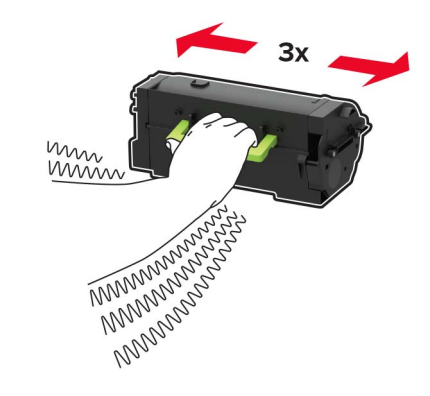

#### **4** 插入新的碳粉盒。

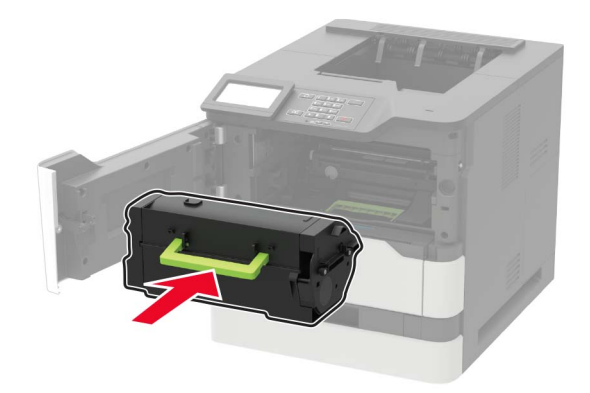

#### **5** 关闭盖门。

## 清除卡纸

### 避免卡纸

#### 正确加载纸张

**•** 确认纸张平整地放在进纸匣中。

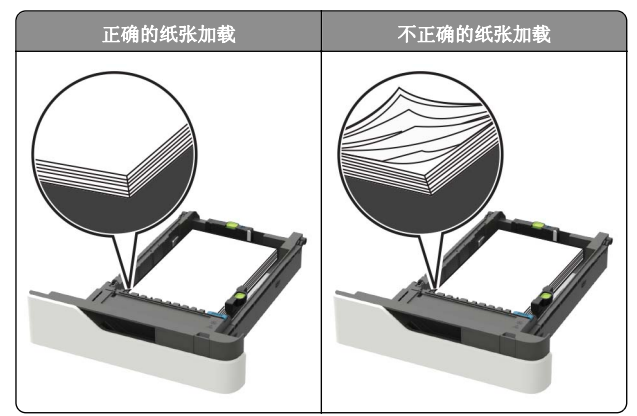

- **•** 当打印机正在打印时不要取出进纸匣。
- **•** 当打印机正在打印时不要加载进纸匣。请在打印之前加载它, 或等待提示出现后再加载。
- **•** 不要加载过多纸张。确认纸堆高度低于最大纸张加载指示线。

**•** 不要将纸张滑入进纸匣中。如图所示加载纸张。

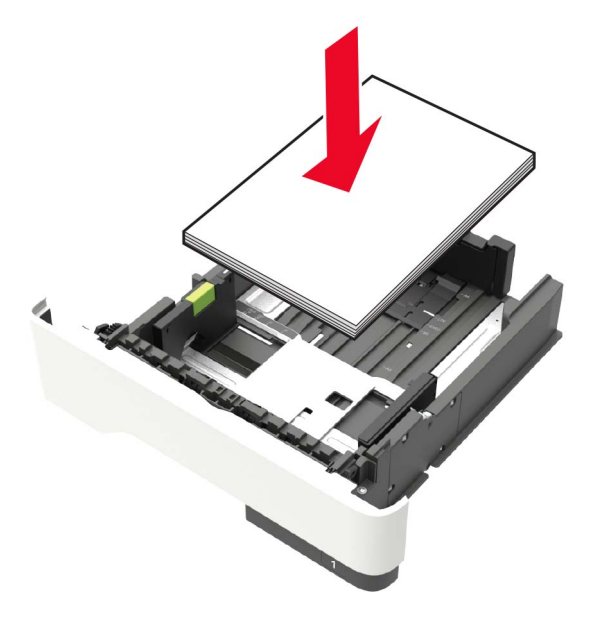

- **•** 确认进纸匣或多功能进纸器中的导片都被正确放置,并且没有与纸张或信封靠得太紧。
- **•** 加载纸张后用力将进纸匣推入打印机中。
- **•** 如果您正在加载预打孔的纸张以用于装订完成器,请确认纸张.<br>长边上的孔位于进纸匣的右边。如需更多信息,请参阅*用户指* 南的"加载纸张和特殊介质"部分。

### 让纸张正确进入邮箱接纸架选件

**•** 确认调整接纸架扩展板,以使纸张尺寸指示器与使用的纸张尺寸相匹配。

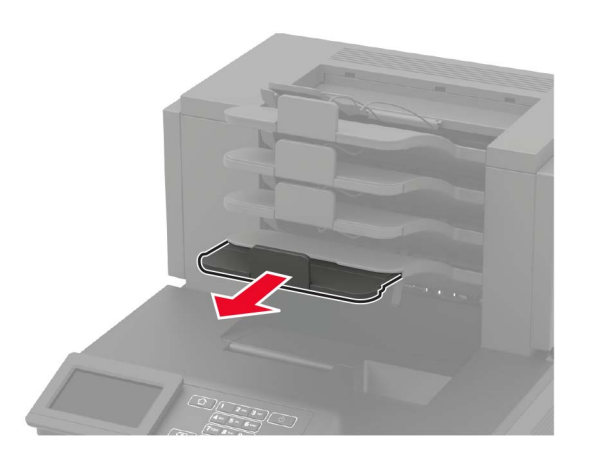

#### 注意:

- **–** 如果接纸架扩展板比您用于打印的纸张尺寸短,那么会。<br>造成在邮箱接纸架中卡纸。例如, 如果您使用 legal 尺寸 的纸张打印,而接纸架扩展板设置为 letter 尺寸, 那么会 发生卡纸。
- **–** 如果接纸架扩展板比您用于打印的纸张尺寸长,那么纸 张边缘变得参差不齐,纸张没有正确堆放。例如,如果您使用 letter 尺寸的纸张打印, 而接纸架扩展板设置为 legal 尺寸, 那么纸张会堆放不正确。
- **•** 如果纸张需要返回到邮箱接纸架,请将纸张插入接纸架臂下面,然后将纸张完全推入。

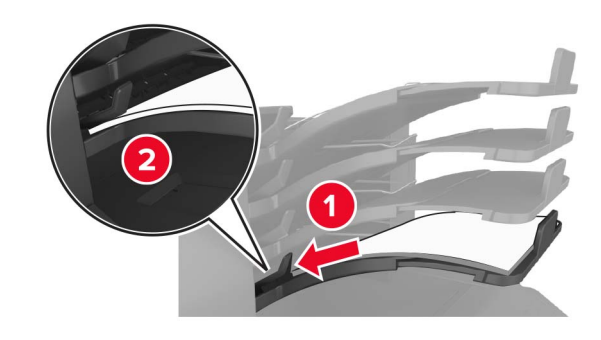

注意:如果纸张不在接纸架臂下面,那么会由于接纸架过满而造成卡纸。

### 使用推荐的纸张

- **•** 仅使用推荐的纸张或特殊介质。
- **•** 不要加载有褶皱、有折痕、潮湿、弯曲或卷曲的纸张。
- **•** 在加载之前,弯曲、扇形展开并对齐纸张或特殊介质。

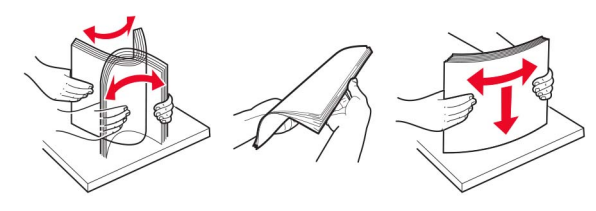

- **•** 不要使用经手工切割或裁剪的纸张。
- **•** 不要在同一个进纸匣中混合不同尺寸、重量或类型的纸张。
- **•** 确认在计算机或打印机控制面板上正确设置纸张尺寸和类型。
- **•** 请按照制造商的建议存储纸张。

## 识别卡纸位置

#### 注意:

- **•** 当"卡纸协助"设置为"开"时,打印机在清除被卡的页面 后送出空白页或部分打印的页面。检查您的打印输出是否有 空白页。
- **•** 当"卡纸恢复"设置为"开"或"自动"时,打印机会重新 打印被卡的页面。

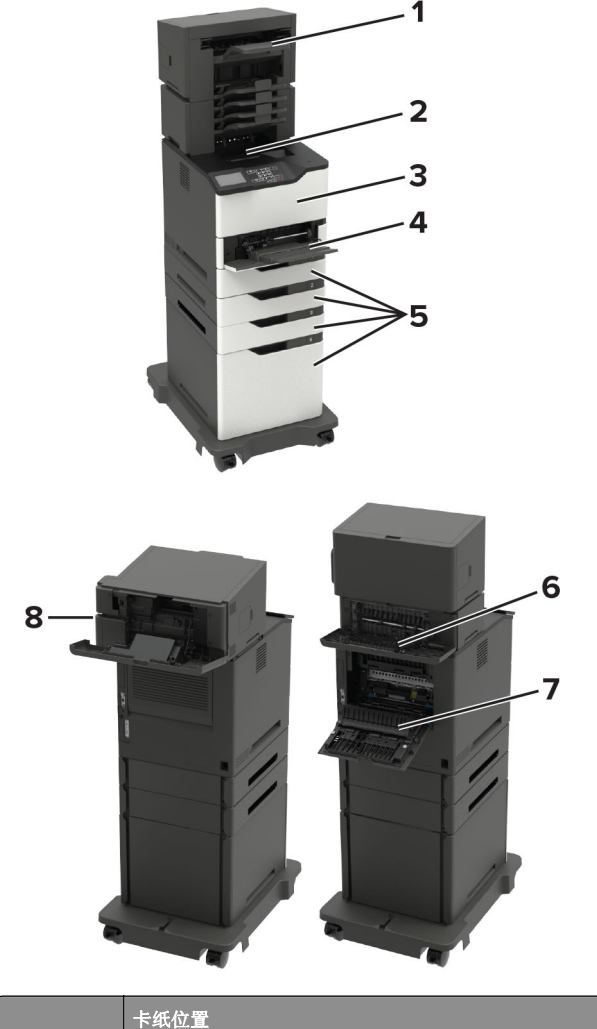

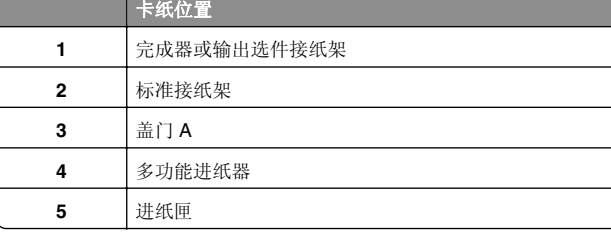

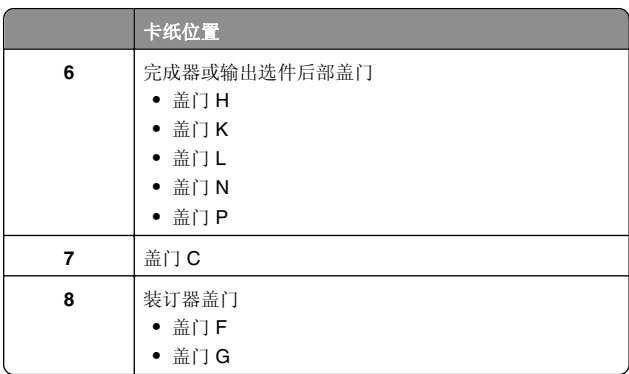

### 纸张卡在进纸匣中

**1** 移除进纸匣。

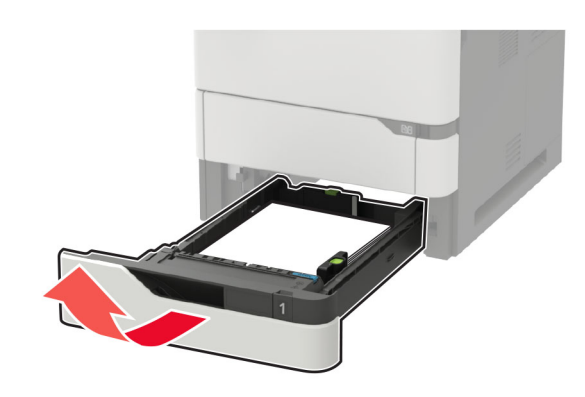

**2** 取出被卡的纸张。

注意: 确认已取出所有纸张碎片。

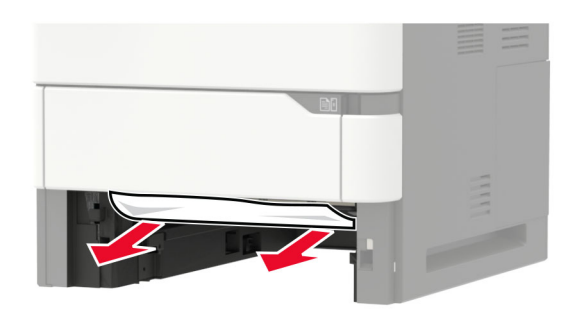

**3** 插入进纸匣。

## 纸张卡在盖门 **A** 内

**1** 打开盖门 A。

警告一可能的损坏: 为防止静电放电造成的损坏, 请在进入 或接触打印机的内部区域之前触摸打印机的任何外露金属框架。

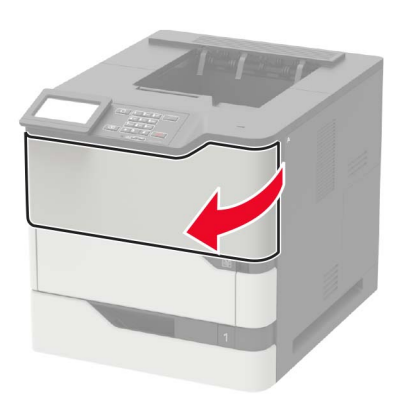

**2** 移除碳粉盒。

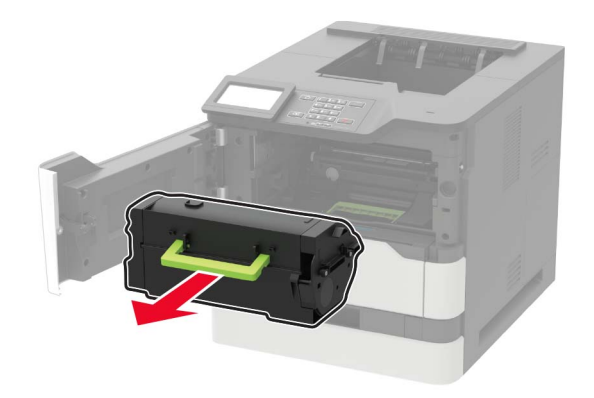

**3** 移除成像部件。

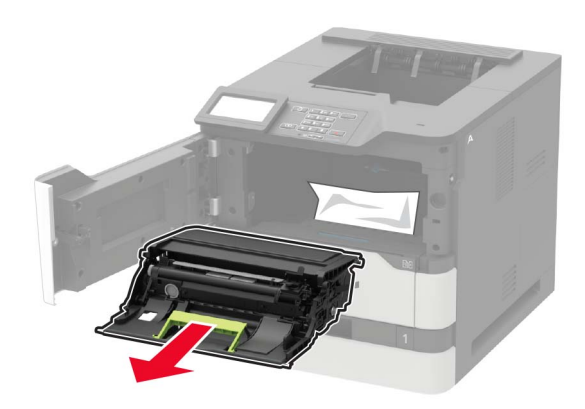

**警告—可能的损坏:** 不要让成像部件暴露在直射光线下超过<br>10 分钟。长时间暴露在光线下可能导致打印质量问题。

**警告—可能的损坏:** 请勿触摸感光鼓。否则会影响以后的打<br>印作业质量。

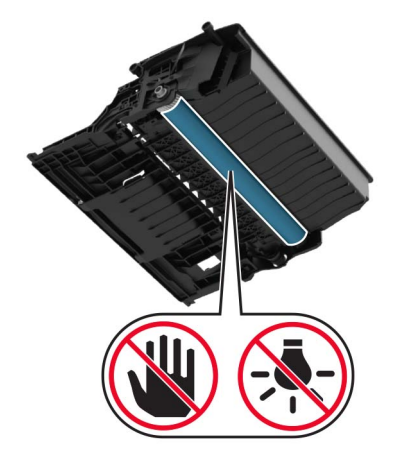

**4** 拉出双面打印部件。

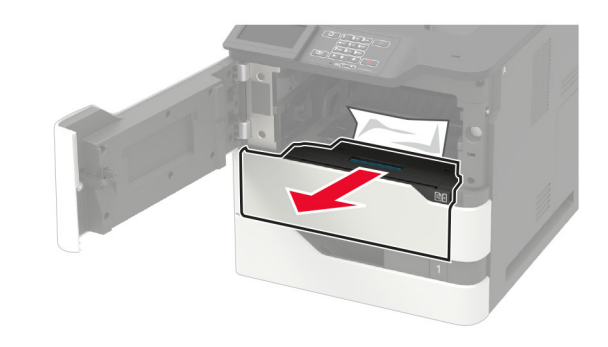

- **5** 取出被卡的纸张。
- 注意: 确认已取出所有纸张碎片。

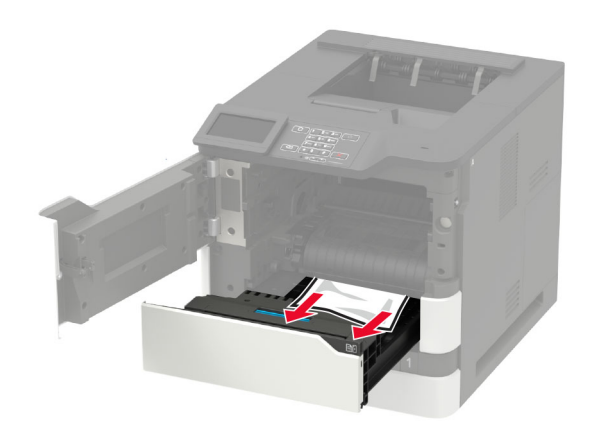

**6** 插入双面打印部件。

**7** 插入成像部件。

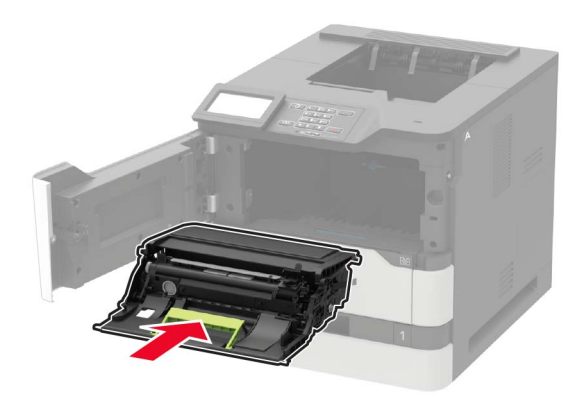

**8** 插入碳粉盒。

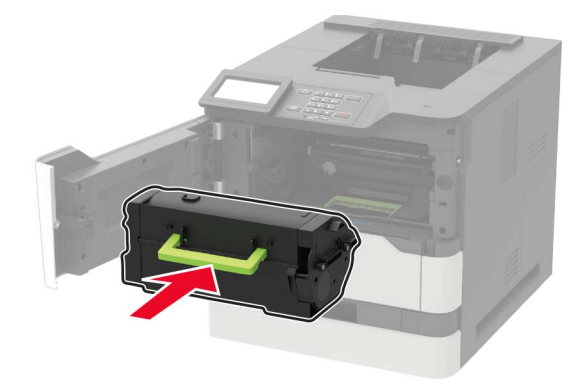

**9** 关闭盖门。

## 纸张卡在盖门 **C** 内

**1** 打开盖门 C。

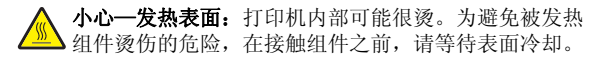

**警告—可能的损坏:** 为防止静电放电造成的损坏, 请在进入 或接触打印机的内部区域之前触摸打印机的任何外露金属框 架。

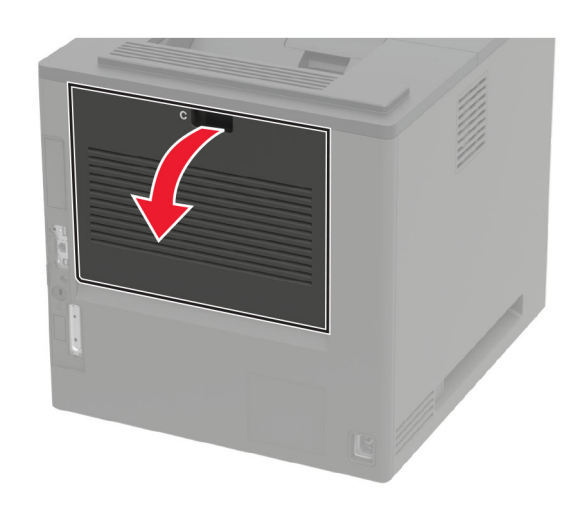

- **2** 从下面的任何区域取出被卡的纸张:注意: 确认己取出所有纸张碎片。
	- **•** 定影器区域

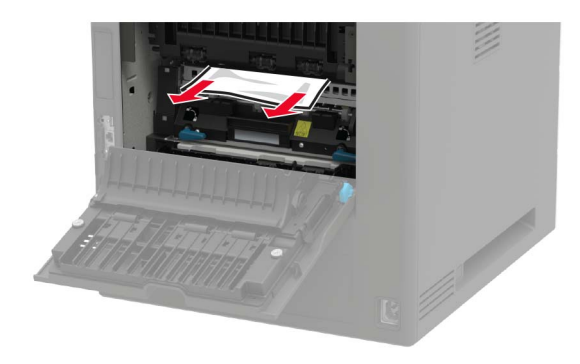

**•** 在定影器区域下方

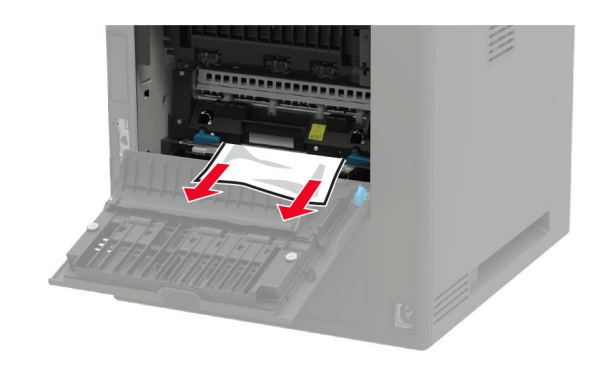

**•** 双面打印区域

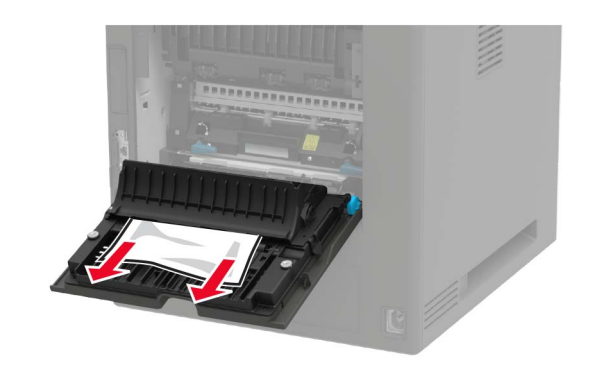

**3** 关闭盖门。

### 纸张卡在标准接纸架中

取出被卡的纸张。

注意: 确认已取出所有纸张碎片。

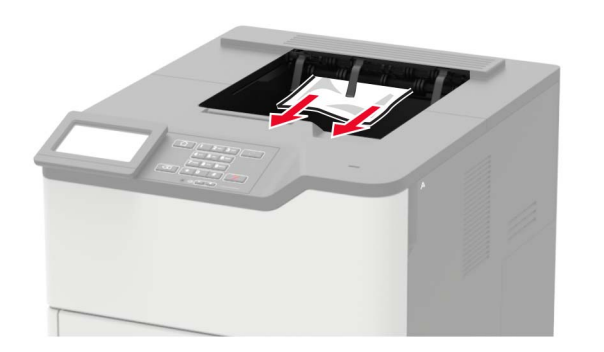

纸张卡在多功能进纸器中

**1** 从多功能进纸器中取出纸张。

![](_page_9_Picture_3.jpeg)

**2** 取出被卡的纸张。

注意: 确认已取出所有纸张碎片。

**3** 请在加载之前,弯曲、扇形展开并对齐纸张边缘。

![](_page_9_Picture_7.jpeg)

**4** 重新加载纸张。

![](_page_9_Picture_9.jpeg)

### 纸张卡在附加接纸架中 **1** 打开盖门 K。

![](_page_9_Picture_11.jpeg)

**2** 取出被卡的纸张。 注意: 确认已取出所有纸张碎片。

![](_page_9_Picture_13.jpeg)

**3** 关闭盖门。

纸张卡在高容量附加接纸架中

**1** 打开盖门 L。

![](_page_9_Picture_17.jpeg)

**2** 取出被卡的纸张。 注意: 确认已取出所有纸张碎片。

![](_page_9_Picture_19.jpeg)

**3** 关闭盖门。

## 纸张卡在 **4** 层邮箱中

### 纸张卡在盖门 **N** 内

**1** 打开盖门 N。

![](_page_10_Picture_3.jpeg)

**2** 取出被卡的纸张。

注意: 确认已取出所有纸张碎片。

![](_page_10_Picture_6.jpeg)

**3** 关闭盖门。

### 纸张卡在邮箱接纸架中

取出被卡的纸张。

注意: 确认已取出所有纸张碎片。

![](_page_10_Picture_11.jpeg)

纸张卡在装订完成器中 纸张卡在盖门 **H** 内 **1** 打开盖门 H。

![](_page_10_Picture_13.jpeg)

**2** 取出被卡的纸张。 注意: 确认已取出所有纸张碎片。

![](_page_10_Picture_15.jpeg)

**3** 关闭盖门。

纸张卡在装订完成器接纸架中

取出被卡的纸张。

注意: 确认已取出所有纸张碎片。

![](_page_10_Picture_20.jpeg)

## 纸张卡在装订、打孔完成器中

纸张卡在盖门 **P** 内

**1** 打开盖门 P。

![](_page_11_Picture_3.jpeg)

**2** 取出被卡的纸张。

注意: 确认已取出所有纸张碎片。

![](_page_11_Picture_6.jpeg)

**3** 关闭盖门。

纸张卡在装订、打孔完成器接纸架中 取出被卡的纸张。

注意: 确认已取出所有纸张碎片。

![](_page_11_Picture_10.jpeg)

订书钉卡在装订完成器中 **1** 打开盖门 F。

![](_page_11_Picture_12.jpeg)

**2** 移除订书钉盒支架。

![](_page_11_Picture_14.jpeg)

![](_page_11_Picture_15.jpeg)

#### **3** 移除松散的订书钉。

![](_page_12_Picture_1.jpeg)

![](_page_12_Picture_2.jpeg)

**4** 对着金属支架按压订书钉。

![](_page_12_Picture_4.jpeg)

**注意:** 如果订书钉在订书钉盒的后部,请朝下晃动订书钉<br>盒,使订书钉靠近金属支架。

![](_page_12_Picture_6.jpeg)

**5** 插入订书钉盒支架,直到听到*咔嗒*一声,卡入到位。

![](_page_12_Picture_8.jpeg)

**6** 关闭盖门。

# 订书钉卡在装订、打孔完成器中

**1** 根据订书钉卡住的位置,打开盖门 F 或盖门 G。

![](_page_12_Picture_12.jpeg)

![](_page_12_Picture_13.jpeg)

#### **2** 移除订书钉盒支架。

![](_page_13_Picture_1.jpeg)

![](_page_13_Picture_2.jpeg)

![](_page_13_Picture_4.jpeg)

![](_page_13_Picture_5.jpeg)

![](_page_13_Picture_6.jpeg)

3 移除松散的订书钉。 **4** 对着金属支架按压订书钉。

![](_page_13_Picture_8.jpeg)

**注意:** 如果订书钉在订书钉盒的后部,请朝下晃动订书钉<br>盒,使订书钉靠近金属支架。

![](_page_13_Picture_10.jpeg)

插入订书钉盒支架,直到听到*咔嗒*一声,卡入到位。

![](_page_14_Picture_1.jpeg)

**6** 关闭盖门。